## How to Place a Catering Order Online

With CaterTrax online ordering, you can place a Catering order any time, on any device.

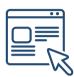

Follow the steps below for a quick and easy way to manage your Catering orders. With an online account, you gain access to place and modify Catering orders.

#### **GET STARTED**

To start, visit your CaterTrax website.

- 1. Click **ACCOUNT SIGN IN/REGISTER** in the top right corner of the homepage.
- 2. Existing users, enter your registered Last Name, Email, and Password, then click Sign In.

(Figure 1)

#### Figure 1 - Accessing Online Ordering Account

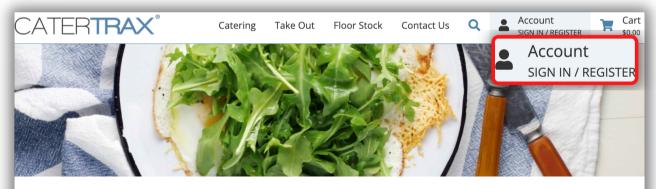

### Welcome to CaterTrax

#### Sign in or Register

Sign in to your account to start a new order or manage your existing orders, or get started by registering for an account

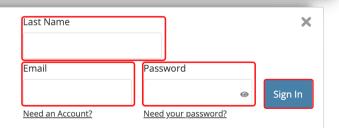

## How to Place a Catering Order Online

### **GET STARTED**

To start, visit your CaterTrax website.

- 1. Click **ACCOUNT SIGN IN/REGISTER** in the top right corner of the homepage.
- 2. New users, click Need an Account? and complete the necessary fields and click

#### **Continue**. (Figure 2)

| Sign in or Register                |                                                                              |                    | Last Name                       |                               |         |  |
|------------------------------------|------------------------------------------------------------------------------|--------------------|---------------------------------|-------------------------------|---------|--|
| Sign in to your<br>existing orders | New Customers                                                                | Previous Customers | En ell                          | Deserver                      |         |  |
|                                    | *Requ<br>*First Name:                                                        | uired fields       | Email                           | Password                      | Sign In |  |
|                                    | *Last Name:<br>Department:<br>*Email:<br>*Phone:<br>Cell Phone:<br>Password: |                    | Need an Account                 | Figure 2 - Registering an Onl |         |  |
|                                    |                                                                              |                    |                                 | Ordering Account              |         |  |
|                                    |                                                                              |                    |                                 |                               |         |  |
|                                    |                                                                              |                    | <b>Note</b> : Any field with an |                               |         |  |
|                                    |                                                                              |                    | aste                            | erisk symbol * is             |         |  |
|                                    |                                                                              |                    | required in order to            |                               |         |  |
|                                    | Minimum 10 characte<br>character, 1 number,                                  |                    | con                             | nplete registratio            | n.      |  |
|                                    | *Re-enter Passwor                                                            | d:                 |                                 |                               |         |  |
|                                    | Join our mailing Lis                                                         | t:                 |                                 |                               |         |  |
|                                    | Co                                                                           | ntinue             |                                 |                               |         |  |

© Copyright 2022 CaterTrax, Inc. All rights reserved. This document may not be copied in part or full without express written permission from CaterTrax, Inc. All violations will be prosecuted to the fullest extent of the law.

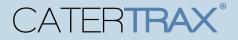

## How to Place a Catering Order Online

#### **CREATE A NEW ORDER**

Make sure you are logged into your account.

- 1. Choose your **Catering** menu from the listed selections.
- 2. Browse the menu and select the item(s) you want to order; Items will be organized by

categories. (Figure 3)

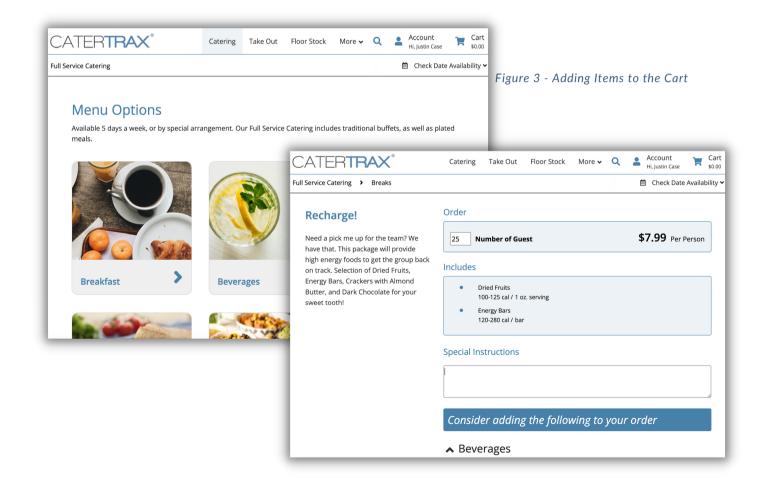

## How to Place a Catering Order Online

### **ORDER CHECK OUT**

Make sure you are logged into your account.

3. For each item, fill in item quantities along with any additional choices and click

Add to Cart. (Figure 4)

4. Once all items have been added to your cart, click on **Check Out** in the cart.

(Figure 5)

|                                                                                               |                                 | 6 Item(s) in Cart ×                                                                                                    |  |  |  |
|-----------------------------------------------------------------------------------------------|---------------------------------|----------------------------------------------------------------------------------------------------|--|--|--|
| ure 4 - Add Item to Cart                                                                      | View Related Items   Browse All |                                                                                                    |  |  |  |
|                                                                                               |                                 | - 25 + Traditional Buffet \$324.75 👕                                                                                                    |  |  |  |
| 12 Hot Coffee Service including \$1.29<br>selection of Tea and<br>accouterments - per person  | 0-35 cal / 8<br>oz. serving     | <ul> <li>12 + Hot Coffee Service including selection of \$15.48 </li> <li>Tea and accouterments - per person</li> </ul>                  |  |  |  |
| 12         Assorted Bottled Fruit Juices - per         \$1.79           bottle         \$1.79 | 100-250 cal /<br>10 oz. bottle  | <ul> <li>12 + Assorted Bottled Fruit Juices - per bottle</li> <li>12 + Assorted Bottled Sodas - per bottle</li> <li>\$23.88 =</li> </ul> |  |  |  |
| 12     Assorted Bottled Sodas - per     \$1.99       bottle     \$1.99                        | 0-150 cal / 12<br>oz. bottle    | <ul> <li>12 + Infused Water with Cucumber and Mint - \$191.88 </li> <li>per gallon</li> </ul>                                            |  |  |  |
| 12 Infused Water with Cucumber and \$15.99<br>Mint - per gallon                               | 8 cal / 8 oz.<br>serving        | - 25 + Recharge! \$199.75 👕                                                                                                    |  |  |  |
| Special Instructions                                                                          | Tota                            | al \$77'                                                                                                    |  |  |  |
|                                                                                               |                                 | Apply Promo Co                                                                                                    |  |  |  |
| n is for:                                                                                     | Canc                            | el Order Check Ou                                                                                                    |  |  |  |
|                                                                                               | dd to Ca                        | rt Figure 5 - Cart Check Out                                                                                                    |  |  |  |

## How to Place a Catering Order Online

### **ORDER CHECK OUT**

Make sure you are logged into your account.

- 5. Review the order on Step 1 and click Continue. (Figure 6)
- 6. Select a date and time for the order on Step 2, and complete the applicable Pickup
- or Delivery information. (Figure 7)

|             |                                                                                                    | Figure 6 - Check Out Ste                                                                                                    | p 1                                                                          |                                                               |
|-------------|----------------------------------------------------------------------------------------------------|----------------------------------------------------------------------------------------------------|------------------------------------------------------------------------------|---------------------------------------------------------------|
| - Ca        | rt                                                                                                    |                                                                                                    |                                                                              |                                                               |
|             |                                                                                                    |                                                                                                    |                                                                              |                                                               |
| Remove      | Description                                                                                                    |                                                                                                    |                                                                              | Quantity Unit Price Balance                                   |
| Û           | Traditional Buffet<br>Traditional Buffet for any event. Garden Salad with your choice of<br>Meatballs Marinara, Salt Potatoes, Dinner Rolls with Butter and G<br>Italian Sausage with Peppers and Onions<br>Italian Dressing<br>Balsamic Vinaigrette |                                                                                                    | of Italian Sausage with Peppers and Onions or                                | 25 \$12.99 \$324.75                                           |
| ш           | Cardon Salad<br>Need a pick me up for the team? We have that. This package will pr<br>Almond Butter, and Dark Chocolate for your sweet tooth!                                                                                                    | rovide high energy foods to get the group back on track. Selec                                                                                         | tion of Dried Fruits, Energy Bars, Crackers with                             |                                                               |
|             | Dried Fruits<br>Energy Bars                                                                                                    |                                                                                                    |                                                                              |                                                               |
|             |                                                                                                    |                                                                                                    |                                                                              |                                                               |
|             |                                                                                                    |                                                                                                    | Recalculate                                                                  | Product Cost: \$777.22                                        |
|             |                                                                                                    |                                                                                                    |                                                                              |                                                               |
| y Promo Cod | le                                                                                                    |                                                                                                    |                                                                              |                                                               |
|             |                                                                                                    |                                                                                                    | Promotional Code                                                             | Apply                                                         |
|             |                                                                                                    |                                                                                                    | L                                                                            |                                                               |
|             |                                                                                                    |                                                                                                    |                                                                              |                                                               |
|             |                                                                                                    |                                                                                                    | Add More Items                                                               | Cancel                                                        |
|             |                                                                                                    | Event Information                                                                                                    |                                                                              |                                                               |
| lote: Da    | ays highlighted in                                                                                                    | Date Selection                                                                                                    | Delivery / Pickup                                                            |                                                               |
|             | , , ,                                                                                                    | 3/31/2022<br>This date is available.                                                                                                    | *Method                                                                      | : Delivery V                                                  |
| ed/Yel      | low indicate there is not                                                                                                    | March 2022 V<br>Sun Mon Tue Wed Thu Fri Sat                                                                                                    | Copy Contact Information<br>*Event Contact                                   |                                                               |
|             |                                                                                                    | 4         2         3         4         5           6         7         6         9         10         11         12                                   |                                                                              | :: 585-270-2878                                               |
| nough       | lead time for your order,                                                                                                    | \$3         14         \$5         16         \$7         18         19           20         21         22         23         24         25         26 |                                                                              | : West Building                                               |
|             | o                                                                                                    | 27         28         29         30         31                                                                                                    | *Room #                                                                      | : 234                                                         |
| vith a p    | rompt to contact the                                                                                                    |                                                                                                    | Event Details<br>Order Name                                                  | : Luncheon Meeting                                            |
|             |                                                                                                    |                                                                                                    | Additional service times may be available by prior arrangement. I may apply. | Please contact us to discuss your needs. Additional labor che |
| odser       | vice team to discuss the                                                                                                    |                                                                                                    | *Food Delivery Time<br>*Event Start Time                                     |                                                               |
|             |                                                                                                    |                                                                                                    | *Event End Time                                                              |                                                               |
| ocked       | date or confirm an order                                                                                                    |                                                                                                    | *Food Clean Up Time<br>*Guest Count                                          |                                                               |
| ate.        |                                                                                                    | l                                                                                                    |                                                                              |                                                               |
| ale.        | Figure 7 - Check Out                                                                                                    | Special Instructions                                                                                                    |                                                                              |                                                               |
|             | Step 2                                                                                                    |                                                                                                    |                                                                              |                                                               |
|             |                                                                                                    |                                                                                                    |                                                                              | Return to Cart Cancel Co                                      |

© Copyright 2022 CaterTrax, Inc. All rights reserved. This document may not be copied in part or full without express written permission from CaterTrax, Inc. All violations will be prosecuted to the fullest extent of the law.

### How to Place a Catering Order Online

### **ORDER CHECK OUT**

Make sure you are logged into your account.

7. Review Order Summary on Step 3 and, if correct, click **Continue**. (Figure 8)

#### Figure 8 - Check Out Step 3

| Orde                                                                                                    | er Name: <i>Luncheon</i>      |                              |                      |                                       |                                                 |
|----------------------------------------------------------------------------------------------------|-------------------------------|------------------------------|----------------------|---------------------------------------|-------------------------------------------------|
| Customer Information                                                                                                    | Delivery / Pickup Information |                              |                      |                                       |                                                 |
| First Name: Justin                                                                                                    | Ordering Option               | : Full Service Catering      |                      |                                       |                                                 |
| Last Name: Case                                                                                                    | Method                        | I: Delivery                  |                      |                                       |                                                 |
| Email: justin.case2022@hotmail.com                                                                                                    | Event Contac                  | : Justin Case                |                      |                                       |                                                 |
| Phone: 585-270-2878                                                                                                    | Contact Phone                 | : 585-270-2878               |                      |                                       |                                                 |
|                                                                                                    | Building                      | : West Building              |                      |                                       |                                                 |
|                                                                                                    | Room #                        | : 234                        |                      |                                       |                                                 |
|                                                                                                    |                               |                              |                      |                                       |                                                 |
|                                                                                                    | Event Information             |                              |                      |                                       |                                                 |
|                                                                                                    | Guest Coun                    |                              |                      |                                       |                                                 |
|                                                                                                    |                               | : Thursday, 7/28/2022        |                      |                                       |                                                 |
|                                                                                                    | Food Delivery Time            |                              |                      |                                       |                                                 |
|                                                                                                    | Event Start Time              |                              |                      |                                       |                                                 |
|                                                                                                    | Event End Time                |                              |                      |                                       |                                                 |
|                                                                                                    | Food Clean Up Time            | 2: 4:15 PM                   |                      |                                       |                                                 |
| escription                                                                                                    |                               |                              | Quantity             | Unit Price                            | Balance                                         |
| aditional Buffet                                                                                                    |                               |                              | 25                   | \$12.99                               | \$324.7                                         |
| -                                                                                                    |                               |                              |                      |                                       |                                                 |
| Balsamic Vinaigrette<br>Garden Salad<br>Oven Roasted Herb Chicken<br>Baked Ziti<br>Salt Potatoes                                                                                                    |                               |                              |                      |                                       |                                                 |
| Balsamic Vinaigrette<br>Garden Salad<br>Oven Roasted Herb Chicken<br>Baked Ziti<br>Salt Potatoes<br>Dinner Roll with Butter<br>Gourmet Cookie Display                                                                                                    | rson                          |                              | 12                   | \$1.29                                | \$15.4                                          |
| Balsamic Vinaigrette<br>Garden Salad<br>Oven Roasted Herb Chicken<br>Baked Ziti<br>Salt Potatoes<br>Dinner Roll with Butter<br>Gourmet Cookie Display<br>ot Coffee Service including selection of Tea and accouterments - per pe                                                                                                    | rson                          |                              |                      |                                       |                                                 |
| Balsamic Vinaigrette<br>Garden Salad<br>Oven Roasted Herb Chicken<br>Baked Ztit<br>Salt Potatoes<br>Dinner Roll with Butter<br>Gourmet Cookie Display<br>ot Coffee Service including selection of Tea and accouterments - per pe                                                                                                    | rson                          |                              | 12<br>12             | \$1.29<br>\$1.79                      |                                                 |
| Balsamic Vinaigrette<br>Garden Salad<br>Oven Roasted Herb Chicken<br>Baked Zit<br>Salt Potatoes<br>Dinner Roll with Butter<br>Gourmet Cookle Display<br>tot Coffee Service including selection of Tea and accouterments - per per<br>ssorted Bottled Fruit Juices - per bottle                                                                                                    | rson                          |                              |                      |                                       | \$21.4                                          |
| Balsamic Vinaigrette Garden Salad Oven Roasted Herb Chicken Basked Zit Salte Polarones Dimer Roll with Butter Gourmet Cookle Display Cot Coffee Service including selection of Tea and accouterments - per per assorted Bottled Fruit Juices - per bottle assorted Bottled Sodas - per bottle                                                                                                    | rson                          |                              | 12                   | \$1.79                                | \$21.4<br>\$23.8                                |
| Balsamic Vinaigrette Garden Salad Oven Roasted Herb Chicken Baked Ziti Sait Potates Dinner Roll with Butter Gourmet Cookie Display ot Coffee Service including selection of Tea and accouterments - per per ssorted Bottled Fruit Juices - per bottle ssorted Bottled Sodas - per bottle nfused Water with Cucumber and Mint - per gallon                                                                                                    | rson                          |                              | 12<br>12             | \$1.79<br>\$1.99                      | \$21.4<br>\$23.8<br>\$191.8                     |
| Balsamic Vinaigrette Garden Salad Oven Roasted Herb Chicken Baked Ziti Sait Potatoes Dinner Koll with Butter Gourmet Cookle Display ot Coffee Service including selection of Tea and accouterments - per per ssorted Bottled Fruit Juices - per bottle ssorted Bottled Sodas - per bottle nfused Water with Cucumber and Mint - per gallon echarge! Need a pick me up for the team? We have that. This package will provide high energy foods to get the group ba                                             |                               | with Almond Butter, and Dark | 12<br>12<br>12       | \$1.79<br>\$1.99<br>\$15.99           | \$21.4<br>\$23.8<br>\$191.8                     |
| Salaamic Vinaigrette Garden Salad Oven Roasted Herb Chicken Baked Zil Salt Potatoes Dinner Koll with Butter Gourmet Cookle Display ot Coffee Service including selection of Tea and accouterments - per per ssorted Bottled Fruit Juices - per bottle ssorted Bottled Sodas - per bottle infused Water with Cucumber and Mint - per gallon echarge! Ved a pick me up for the team? We have that. This package will provide high energy foods to get the group ba chocolate for your sweet tooth? Dindel Pruit |                               | with Almond Butter, and Dark | 12<br>12<br>12       | \$1.79<br>\$1.99<br>\$15.99           | \$21.4<br>\$23.8<br>\$191.8                     |
| Balsamic Vinaigrette Garden Salad Oven Roasted Herb Chicken Baked Ziti Sait Potatoes Dinner Roll with Butter Gourmet Cookle Display Tot Coffee Service including selection of Tea and accouterments - per per ssorted Bottled Fruit Juices - per bottle ssorted Bottled Sodas - per bottle nfused Bottled Sodas - per bottle nfused Water with Cucumber and Mint - per gallon echarge! Need a pick me up for the team? We have that. This package will provide high energy foods to get the group ba          |                               | with Almond Butter, and Dark | 12<br>12<br>12<br>25 | \$1.79<br>\$1.99<br>\$15.99<br>\$7.99 |                                                 |
| Oven Reasted Herb Chicken<br>Baked Zill<br>Sait Potatoes<br>Dinner Roll with Butter<br>Gourner Cookle Display<br>Not Coffee Service including selection of Tea and accouterments - per per<br>assorted Bottled Fruit Juices - per bottle<br>assorted Bottled Sodas - per bottle<br>Infused Water with Cucumber and Mint - per gallon<br>Recharge!<br>Need a plick me up for the team? We have that. This package will provide high energy foods to get the group ba<br>Chocolate for your sweet tooth:        |                               | with Almond Butter, and Dark | 12<br>12<br>12<br>25 | \$1.79<br>\$1.99<br>\$15.99<br>\$7.99 | \$21.4<br>\$23.8<br>\$191.8<br>\$199.7<br>\$777 |

© Copyright 2022 CaterTrax, Inc. All rights reserved. This document may not be copied in part or full without express written permission from CaterTrax, Inc. All violations will be prosecuted to the fullest extent of the law.

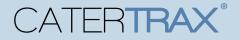

### How to Place a Catering Order Online

### **COMPLETE ORDER CHECK OUT**

Make sure you are logged into your account.

8. Step 4 will have you Select your Payment Method, complete the required details, and

click Place Your Order. (Figure 9)

| Figure 9 - Check                                                                                                    | Payment Method                                                                                                    |                           |
|----------------------------------------------------------------------------------------------------|----------------------------------------------------------------------------------------------------|---------------------------|
| Out Step 4                                                                                                    |                                                                                                    |                           |
| our step 4                                                                                                    | *Please Note: The final invoice may be re-calculated to satisfy special requests or additions to stand                                    | ard offer.                |
|                                                                                                    | You MUST click the Process This Order button below to complete this order.                                                                |                           |
|                                                                                                    | Enter Payment Information                                                                                                    |                           |
|                                                                                                    | Select a payment method Any saved online wallet entries are now listed under the appropriate payment method                               |                           |
|                                                                                                    | *Payment Method: Select                                                                                                    |                           |
|                                                                                                    | CC Additional People (Optional):                                                                                                    |                           |
|                                                                                                    | email address(es)<br>You may CC others on this<br>order's correspondence<br>(Please separate multiple<br>email addresses with semicolons) |                           |
|                                                                                                    | SSL Secure<br>128-bit erorgeton                                                                                                    |                           |
| Any saved online wallet entries are now lis                                                                                               | ted under the appropriate payment method                                                                                                  |                           |
| *Payment Method:                                                                                                    | Credit Card V Return to Summa                                                                                                    | ry Cancel Place Your Orde |
| *Card Type:                                                                                                    | Visa V                                                                                                    |                           |
| *First Name:                                                                                                    | Justin                                                                                                    |                           |
| *Last Name:                                                                                                    | Case                                                                                                    |                           |
| *Card Number:                                                                                                    | 4242424242424242                                                                                                    |                           |
| *Expiration Date:                                                                                                    | 07 🗸 / 2025 🗸                                                                                                    |                           |
| *Card Address:                                                                                                    | 123 Main St                                                                                                    |                           |
| *Card City:                                                                                                    | Rochester                                                                                                    |                           |
| *Card Country:                                                                                                    |                                                                                                    |                           |
| *Card State:                                                                                                    | NEW YORK V                                                                                                    |                           |
| *Card Postal/Zip Code:                                                                                                    | 14607                                                                                                    |                           |
| Save Wallet Entry for Future Use:                                                                                                    | <u>.</u>                                                                                                    |                           |
| *Wallet Description:                                                                                                    | Justin Case Card                                                                                                    |                           |
| Make This My Default Credit Card:                                                                                                    |                                                                                                    |                           |
| CC Additional People (Optional):                                                                                                    |                                                                                                    |                           |
| email address(es)<br>You may CC others on this<br>order's correspondence<br>(Please separate multiple<br>email addresses with semicolons) |                                                                                                    |                           |
| 500 SSL<br>128-b                                                                                                    | Secure<br>it encryption                                                                                                    |                           |
|                                                                                                    | Return to Summary Cancel Place Your Order                                                                                                 |                           |

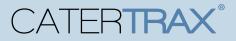

## How to Place a Catering Order Online

### **MODIFYING EXISTING ORDERS**

Make sure you are logged into your account.

- 1. Access the **Account** located at the top right corner of the page.
- 2. Click on Manage and Repeat Orders or View All Account Options. (Figure 10)

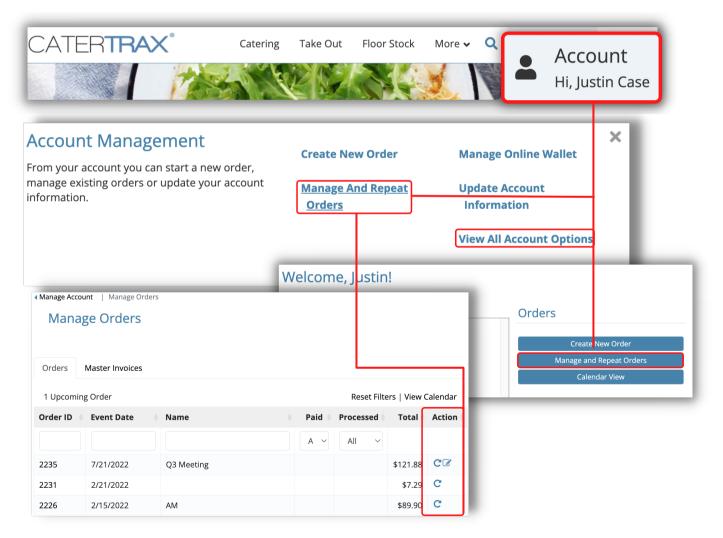

Figure 10 - My Account: Manage and Repeating Orders

## How to Place a Catering Order Online

### **MODIFYING EXISTING ORDERS**

Make sure you are logged into your account.

3. To quickly *Repeat* an order, click on the **Repeat Order** icon **C** under the

Actions column, adding all existing items from the previous items to your cart to

begin Step 1 of the check out process. (Figure 11)

|                                |                       | Figu                                                                                                    | re 11 - Repeat P                                                                      | ast Orders                |                   |                     |
|--------------------------------|-----------------------|----------------------------------------------------------------------------------------------------|---------------------------------------------------------------------------------------|---------------------------|-------------------|---------------------|
| <ul> <li>Manage Acc</li> </ul> | <b>count</b>   Manage | Orders                                                                                                    |                                                                                       |                           |                   |                     |
| Mana                           | age Order             | S                                                                                                    |                                                                                       |                           |                   | - 1                 |
| Orders                         | Master Invoice        | es                                                                                                    |                                                                                       |                           |                   | - 1                 |
| 1 Upcom                        | ing Order             |                                                                                                    |                                                                                       | Reset Filte               | ers   View (      | Calendar            |
| Order ID                       | • Event Date          | 🔷 Name                                                                                                    | 🔶 🛛 Paid 🔶                                                                            | Processed 🔅               | Total 🔅           | Action 🔶            |
|                                |                       |                                                                                                    | A ~                                                                                   | All ~                     |                   | - 1                 |
| 2235                           | 7/21/2022             | Q3 Meeting                                                                                                    |                                                                                       |                           | \$121.88          | CC                  |
| 2231                           | 2/21/2022             |                                                                                                    |                                                                                       |                           | \$7.29            | C                   |
| 2226                           | 2/15/2022             | Cart                                                                                                    |                                                                                       |                           |                   |                     |
|                                |                       | Bacon or Turkey Sausage, Sweet F<br>selection of Tea and Fruit Juice.<br><b>Turkey Sausage, 2 links</b><br>Turkey Bacon, 2 sileas<br>Turkey Sausage, 2 links<br>Sweet Potato Home Fries<br>Silead Fruit<br>Brewed Coffee<br>Hot Tea<br>Fruit Juice | ay. This Hot Breakfast includes Scramble<br>Sotato Home Fries, Seasonal Sliced Fruit, | Freshly Brewed Coffee wit | ha                | \$8.99 \$89.90      |
|                                |                       | Infused Water with Cuo                                                                                                    | cumber and Mint - per gall                                                            |                           | 2                 | \$15.99 \$31.98     |
|                                |                       | Apply Promo Code                                                                                                    |                                                                                       | Recald                    | <u>culate</u> Pro | duct Cost: \$121.88 |
|                                |                       |                                                                                                    | Promotio                                                                              | onal Code                 |                   | Apply               |
|                                |                       |                                                                                                    |                                                                                       | Add More Ite              | ems Can           | cel Continue        |

## How to Place a Catering Order Online

### **MODIFYING EXISTING ORDERS**

Make sure you are logged into your account.

4. To make changes to an upcoming order, click the **Request Change** icon

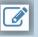

under the Actions column.

- 4a. Make changes to the necessary fields, then click **Submit Changes**. (Figure 12)
- \*All requested changes and notations will be displayed in the **Order Tracking** section of the

order.

| ▲ Manage A                                                                                                  | ccount   Manage Order                                     | 5                                                             |          |          |                |               | 1                                                                                                    |
|----------------------------------------------------------------------------------------------------|-----------------------------------------------------------|---------------------------------------------------------------|----------|----------|----------------|---------------|----------------------------------------------------------------------------------------------------|
| Mai                                                                                                    | nage Orders                                               |                                                               |          |          |                |               |                                                                                                    |
| Orders                                                                                                    | Master Invoices                                           |                                                               |          |          |                |               |                                                                                                    |
| 1 Upco                                                                                                    | ming Order                                                |                                                               |          | Reset    | Filters   View | Calendar      | Figure 12 - Manage Upcoming Orders                                                                                                    |
| Order I                                                                                                    | Event Date                                                | Name 🔶                                                        | Paid 🕴   | Processe | d 🕴 Total      | Action        |                                                                                                    |
|                                                                                                    |                                                           |                                                               | A ~      | All      | ~              |               |                                                                                                    |
| 2235                                                                                                    | 7/21/2022                                                 | Q3 Meeting                                                    |          | ſ        | \$121.88       | e             |                                                                                                    |
| 2231                                                                                                    | 2/21/2022                                                 |                                                               |          |          | \$7.29         | C             | Special Instructions                                                                                                    |
| 2226                                                                                                    | Change / Updat                                            | e Request Form                                                |          |          | \$89.90        | C             |                                                                                                    |
|                                                                                                    | lse this form to list any up<br>our event. Your message v | dates, changes or notes to<br>vill be emailed to the Catering |          |          |                | •             | h                                                                                                    |
| '                                                                                                    | lanager, and attached to the                              | ne event for future reference.                                |          |          |                |               | Order Details                                                                                                    |
| Please note that your request should not be considered<br>accepted until it is acknowledged by the Catering |                                                           |                                                               |          |          |                | Item Quantity |                                                                                                    |
|                                                                                                    | epartment.                                                |                                                               |          |          |                | Th            | Positive Start Buffet 10 most important mark of the days. This Hot Revealed Start Buffet This Research Tricker Statuse Sever Heat Internet Networks Tricker Bactor Tricker Statuse Sever Heat Internet Network |
|                                                                                                    | ORDER # 2235                                              |                                                               |          |          |                |               | Turkný boco ne Turkný Skustýc, Svenk Potot krom Prins, Baskoval Skolf Pruti, Freshy<br>Breved Ciffer krit a vislanci na Art Pruti Zuce.<br>• Turkný Skustýc, 2 links                                           |
|                                                                                                    | vent Date: 7/21/2022                                      |                                                               |          |          |                |               | Infused Water with Cucumber and Mint - per gallon 2                                                                                                    |
|                                                                                                    | Ordered On: 3/26/2022                                     | 9                                                             |          |          |                |               | Delivery / Pickup                                                                                                    |
|                                                                                                    |                                                           |                                                               |          |          |                |               | *Method: Pick-up V *Event Contact: Justin Case                                                                                                    |
|                                                                                                    | Please check this box if<br>changes to your event.        | you are requesting                                            |          |          | -              |               | Contact Phone: 585-270-2879                                                                                                    |
|                                                                                                    | changes to your event.                                    |                                                               |          |          |                |               | Event Details                                                                                                    |
| -ι                                                                                                    | You may request yo                                        | ur changes on the form below:                                 | <b>J</b> |          |                |               | Order Name: Q3                                                                                                    |
|                                                                                                    |                                                           |                                                               |          |          |                | Addi          | *Earliest Pick-Up Time: 8:45 AM V                                                                                                    |
|                                                                                                    |                                                           |                                                               |          |          | -              |               | *Latest Pick-Up Time: 8:45 AM V<br>*Guest Count: 10                                                                                                    |
|                                                                                                    |                                                           |                                                               |          |          |                |               | Payment Type                                                                                                    |
|                                                                                                    |                                                           |                                                               |          |          |                |               | *Payment Method: Cash                                                                                                    |
|                                                                                                    |                                                           |                                                               |          |          | -              |               |                                                                                                    |
|                                                                                                    |                                                           |                                                               |          |          | L              | → S           | end Change / Update Request                                                                                                    |

### **QUESTIONS?**

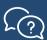

Contact your local catering team.